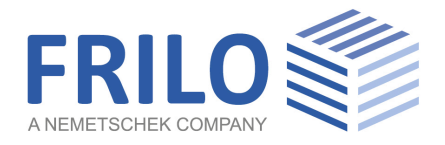

# FRILO.Software: Lizenzverwaltung

FRILO Software GmbH www.frilo.eu info@frilo.eu Stand: 26.06.2020

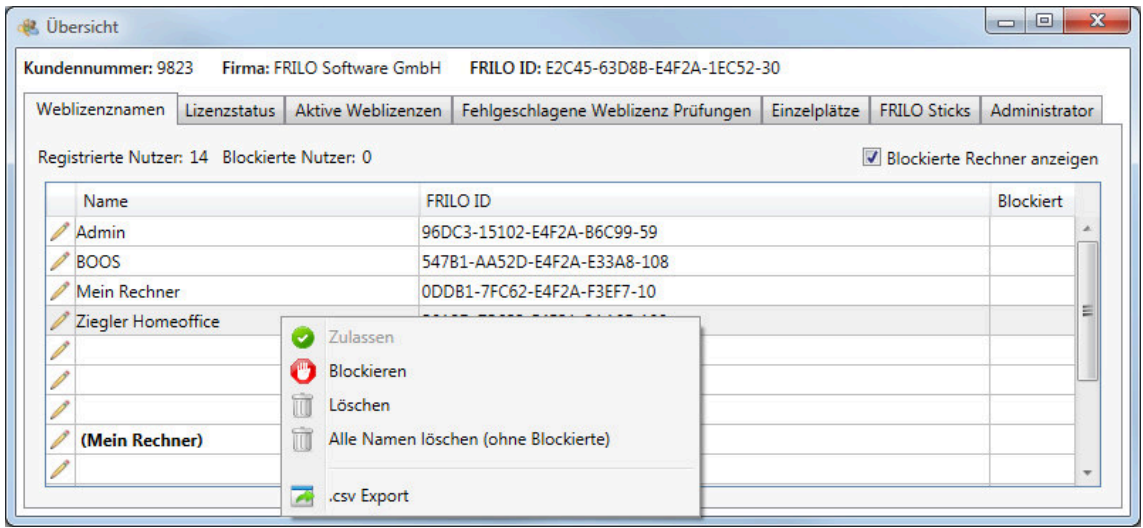

# FRILO.Software: Lizenzverwaltung

## Inhalt

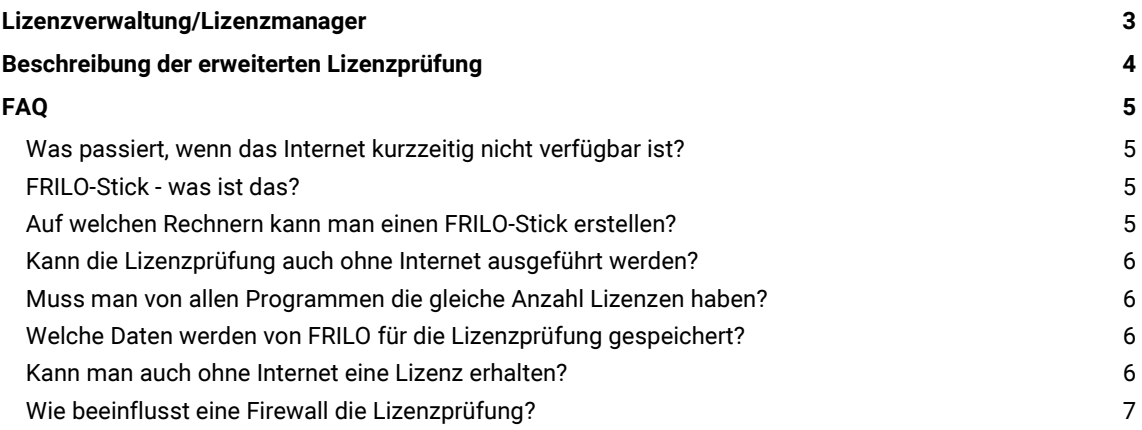

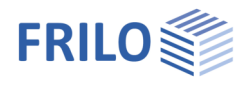

## <span id="page-2-1"></span><span id="page-2-0"></span>Lizenzverwaltung/Lizenzmanager

Aufruf der Lizenzverwaltung:

Rufen Sie die Konfiguration auf.

Klicken Sie auf das Register "Lizenzen".

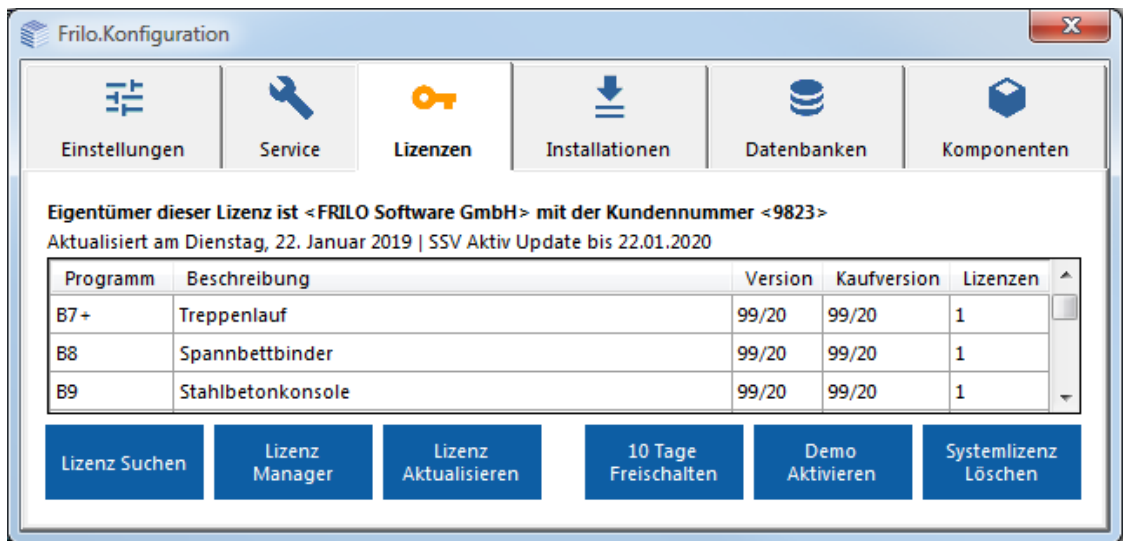

Wählen Sie den "Lizenz Manager" – das Fenster für die Lizenzverwaltung wird eingeblendet:

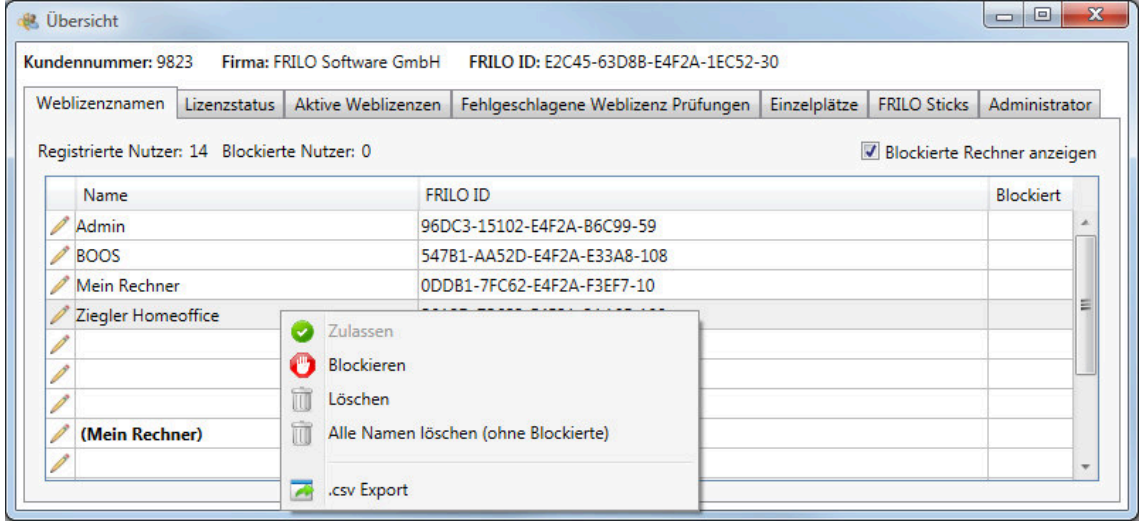

Unter "Weblizenznamen" sehen Sie alle Rechner die mit Ihrer Lizenz bereits mit FRILO gearbeitet haben.

Jeder Rechner erhält eine eindeutige ID, der Sie zur besseren Verwaltung einen Namen zuordnen können (Über das Bleistiftsymbol am Zeilenanfang).

Unter "Lizenzstatus" finden Sie eine Übersicht Ihrer Programmlizenzen.

Auf der Seite "Aktive Weblizenzen" ist ersichtlich, welcher Rechner welches FRILO Programm gestartet hat und ob die Lizenz aktuell aktiv und belegt ist.

Die Seite "Fehlgeschlagene Weblizenz Prüfung" (ab Release 2016-2) zeigt Ihnen eine Liste der Programme/FriloID´s an, welche aufgrund belegter Lizenzen nicht starten konnten.

Die Seite "Einzelplätze" zeigt die Lizenzen an, die bestimmten Rechnern zugeordnet wurden und damit nicht mehr in der freien Auswahl der Weblizenzen verfügbar sind. Um einen Arbeitsplatz zu registrieren/hinzuzufügen klicken Sie auf den Button "Hinzufügen".

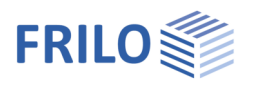

Die Seite "FRILO Sticks" zeigt die Lizenzen an, die für einen FRILO Stick reserviert wurden und damit nicht mehr in der freien Auswahl der Weblizenzen verfügbar sind. Eine Zuordnung der Lizenzen zu einem FRILO Stick erfolgt wie bei den Einzelplätzen.

## <span id="page-3-0"></span>Beschreibung der erweiterten Lizenzprüfung

Die AGBs von FRILO erlauben die Installation der FRILO Programme auf beliebig vielen Rechnern. Die gleichzeitige Nutzung dieser Programme ist nur für diejenige Anzahl an Anwendern zugelassen, für die auch eine Lizenz vorliegt.

Beispiel: bei einer Lizenz und mehreren Arbeitsplätzen darf FRILO.Software auf jedem Arbeitsplatz installiert sein – mit FRILO.Software zur selben Zeit arbeiten darf jedoch immer nur ein Anwender.

FRILO prüft die bestimmungsgemäße Anwendung der Lizenzen beim Start der Programme.

Um Lizenzprüfungen anwenderfreundlich zu gestalten verzichtet FRILO auf die Einführung eines Hardlock. Stattdessen wird eine technisch aufwendige, vollständig im Hintergrund ablaufende Weblizenzierung (Internet-Anschluss erforderlich) verwendet.

Ist, die vom Anwender bei ausreichender Lizenzzahl überhaupt nicht bemerkt wird und auch keinerlei Aktionen erfordert.

Weblizenz: Anzahl der Lizenzen, die der Kunde für die Programme gekauft hat. Für jedes Programm kann eine separate/eigene Anzahl von Lizenzen gekauft werden.

Vorteil: Anwender/Arbeitsplätze können auf verschiedene Standorte verteilt sein.

Die Anzahl der Arbeitsplätze, die gleichzeitig aktiv sein können, wird auf die größte Lizenzanzahl beschränkt, die der Anwender für ein FRILO-Programm erworben hat.

Ist die maximale Lizenzanzahl für Arbeitsplätze/Programme aktiv, kann kein weiteres FRILO-Programm gestartet werden. Der Anwender muss dann warten, bis wieder eine freie Lizenz verfügbar ist. Ein Hinweis wird eingeblendet, dass keine Lizenz verfügbar ist.

Die Anzahl der Tage, für die diese Kulanzregelung gilt, wird angezeigt. Diese Kulanzregelung dient Ihnen als FRILO-Kunde dazu, Lizenzen zu ergänzen, wenn nicht ausreichend viele vorhanden sein sollten.

Für eine Erweiterung der Lizenzen setzen sie sich mit dem FRILO-Vertrieb in Verbindung. FRILO wird in keinem Fall eine rückwirkende Erhöhung der Lizenzzahl verlangen, wenn zu wenig Lizenzen vorhanden sein sollten.

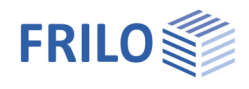

# <span id="page-4-0"></span>FAQ

Antworten auf Fragen, die in Zusammenhang mit der erweiterten Lizenzprüfung auftreten können (FAQ)

#### <span id="page-4-1"></span>Was passiert, wenn das Internet kurzzeitig nicht verfügbar ist?

Der Programmstart wird zugelassen und die Prüfung läuft im Hintergrund weiter. Sollte innerhalb eines angemessenen Zeitrahmens – im Moment zwei Tage – eine Lizenz wieder verfügbar sein, wird diese Ausnahme einfach ignoriert. Ist die Verbindung zum Internet länger als 24h nicht verfügbar, erscheint ein entsprechender Hinweis, die Programme bleiben noch startbar. Wird nach einem definierten Zeitlimit bei nicht verfügbarem Internet ein Programm gestartet, so wird der Start verweigert. In Sonderfällen kann die FRILO-Hotline diese Zeitspanne verlängern, so dass man zu jedem Zeitpunkt und an jedem Ort arbeitsfähig bleibt. Über die Eingabe eines speziellen Passwortes kann die Lauffähigkeit auch telefonisch ohne Internet garantiert werden.

#### <span id="page-4-2"></span>FRILO-Stick - was ist das?

Der Begriff FRILO-Stick steht für einen handelsüblichen Memorystick, der über die Lizenzverwaltung dem FRILO-Lizenzsystem bekannt gemacht wurde und deswegen zur Lizenzprüfung verwendet werden kann. FRILO verwendet keinen speziellen Dongle, der nur über FRILO bezogen werden kann.

#### <span id="page-4-3"></span>Auf welchen Rechnern kann man einen FRILO-Stick erstellen?

Ein FRILO-Stick als Lizenzmedium wird vom Kunden selbst erstellt. Die Bedingung ist, dass eine komplette FRILO Installation mit FRILO-Lizenz auf diesem Rechner vorhanden ist und eine Verbindung zum Internet besteht.

Der Lizenzmanager zur Aktivierung eines USB-Stick als FRILO-Stick wird aus der Konfiguration heraus aufgerufen ( Lizenzen [Lizenzmanager](#page-2-1) LFRILO-Sticks.

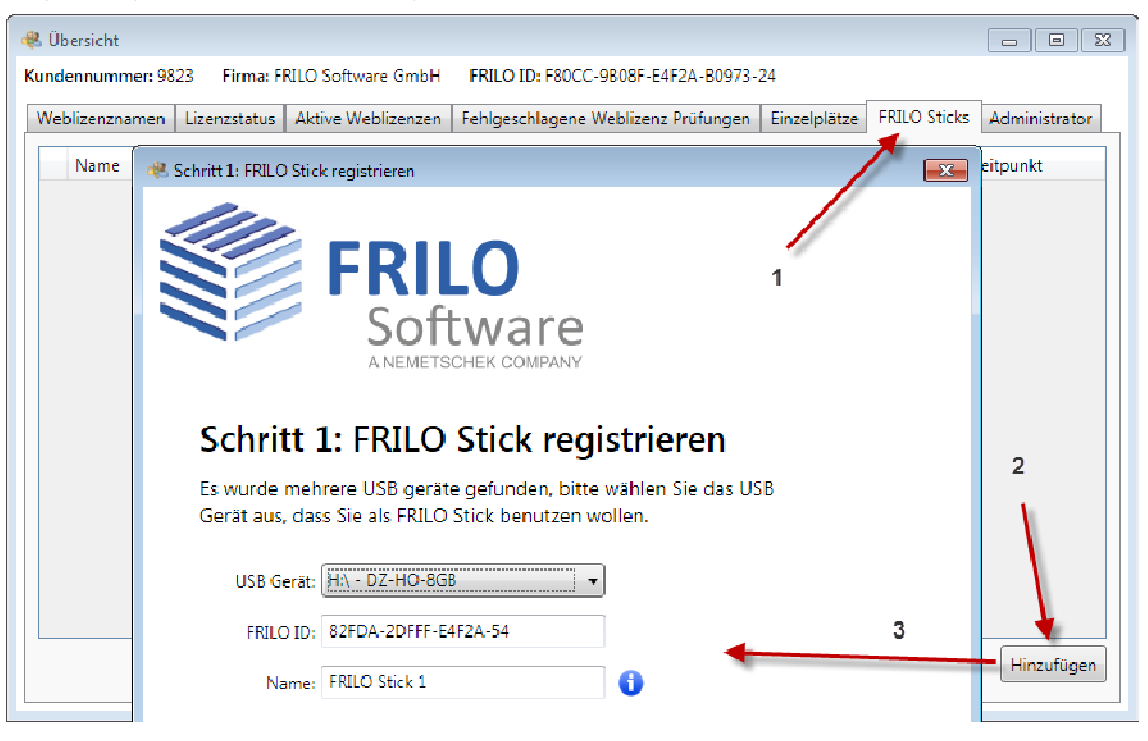

Im ersten Schritt wird ein neuer Memorystick analysiert, die entsprechende Kennung ermittelt und in die FRILO-Lizenzdatenbank eingetragen. Danach kann man einzelne oder auch alle Programme dem neu definierten FRILO-Stick zuordnen.

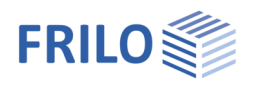

### <span id="page-5-0"></span>Kann die Lizenzprüfung auch ohne Internet ausgeführt werden?

Ja, die Lizenzprüfung kann sowohl über eine dem Rechner zugeordnete Lizenz ausgeführt werden als auch über einen FRILO-Stick, der variabel eingesetzt werden kann. Als FRILO-Stick wird jeder handelsübliche USB-Stick akzeptiert, dem die Lizenz über den Lizenzmanager zugeordnet werden kann.

Die Zuordnung von Lizenzen zu einem Arbeitsplatz oder einem FRILO-Stick kann jeder Anwender über den Lizenzmanager selbst ausführen. Während der Zuordnung ist eine Internetverbindung (zum FRILO-Server) erforderlich. Die Zuordnung kann jederzeit wieder aufgehoben werden. Eine Zuordnung zu einem Arbeitsplatz oder dem FRILO-Stick ist natürlich nur möglich, solange für ein Programm noch freie Weblizenzen vorhanden sind.

#### Jede Zuordnung reduziert die Anzahl der frei verfügbaren Lizenzen für die Weblizenzen!

Ist von einem Programm nur eine Lizenz vorhanden, so führt die Zuordnung zu einem Arbeitsplatz oder einem FRILO-Stick dazu, dass dieses Programm nur noch an dem definierten Arbeitsplatz gestartet werden kann oder an dem Arbeitsplatz, an dem der Stick eingesteckt ist.

#### <span id="page-5-1"></span>Muss man von allen Programmen die gleiche Anzahl Lizenzen haben?

Nein, man kann Programme bedarfsgerecht lizenzieren, also unterschiedliche Lizenzzahlen für jedes Programm haben. Das FRILO-Programmsystem kann auf so vielen verschiedenen Rechnern gleichzeitig gestartet werden, wie das Programm mit der maximalen Lizenzzahl.

#### Lizenz für zusätzliche Arbeitsplätze

Die Anzahl der Arbeitsplätze kann mit einer zusätzlichen Lizenz für Arbeitsplätze (AP+) beliebig erhöht werden.

#### <span id="page-5-2"></span>Welche Daten werden von FRILO für die Lizenzprüfung gespeichert?

Die Lizenzprüfung benötigt eine eindeutige ID eines Arbeitsplatzes. Dazu werden verschiedene Komponenten des Arbeitsplatzes zur Prüfung herangezogen und diese Informationen in einem Einweg-Verfahren zu einer FRILO-ID kombiniert, die den Arbeitsplatz eindeutig identifiziert. "Einweg" bedeutet, dass es nicht möglich ist, aus der FRILO-ID irgendwelche Rückschlüsse auf den Arbeitsplatz zu ziehen. Der Arbeitsplatz ist also anonym in der FRILO-Lizenzdatenbank gespeichert. Der Anwender kann zur einfacheren Kommunikation einem Arbeitsplatz optional einen "Lizenznamen" geben, der dann auch in der FRILO-Lizenzdatenbank gespeichert wird. Alle gespeicherten Daten sind im Lizenzmanager sichtbar.

#### <span id="page-5-3"></span>Kann man auch ohne Internet eine Lizenz erhalten?

Ja, diese Möglichkeit besteht. Die Lizenzoptionen "Einzelplatz" und "FRILO-Stick" sind auch ohne Internet nutzbar, der Komfort der Weblizenzierung ist natürlich nicht mehr verfügbar.

Zur Lizenzierung eines Einzelplatzes ohne Internet muss die FRILO-ID des Arbeitsplatzes übermittelt werden. Dazu wird über die Servicefunktionen von Frilo.Software ein Ausdruck erstellt, auf dem alle wesentlichen Informationen enthalten sind. Dieser Ausdruck wird an FRILO via Fax übermittelt. FRILO erstellt mit den übermittelten Informationen eine neue Lizenzdatei und schickt diese Lizenzdatei an den Kunden, optional via Mail oder USB-Stick.

FRILO bietet als Dienstleistung auch die Lieferung eines FRILO-Sticks an, der sowohl zur Lizenzprüfung verwendet kann als auch als Medium für die Installation. Für die Erstellung und den Versand eines FRILO-Sticks werden beim Kauf neuer Programme die aktuellen Versandkosten berechnet. Für die alleinige Erstellung und den Versand des FRILO-Sticks als Lizenzmedium wird ein einmaliger Betrag entsprechend der Preisliste berechnet.

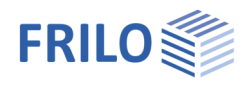

### <span id="page-6-0"></span>Wie beeinflusst eine Firewall die Lizenzprüfung?

Die Windows-Firewall des Betriebssystems ist im Standardfall so konfiguriert, dass keine Blockaden für die Lizenzprüfung vorhanden sind.

Allgemein gilt jedoch: eine Firewall, die den Datenverkehr zwischen dem eigenen Rechner und dem Internet kontrolliert, kann dazu führen, dass die Prüfung auf eine Weblizenz nicht funktioniert.

Von Seiten FRILO werden die Ports 80 und zusätzlich einer von diesen dreien:

443

8080 (HTTP!)

8443 (HTTPS)

verwendet, die für eine erfolgreiche Lizenzprüfung durchgereicht werden müssen.

Weitergehende Programme zur Internet-Sicherheit müssen entsprechend angepasst werden.

Falls für spezielle Konfigurationen die IP-Adressen der Lizenzserver erforderlich sind, können diese bei FRILO erfragt werden.